# **Connect STATA to MySQL using unixODBC on Ubuntu**

Getting STATA to connect to MySQL on Ubuntu isn't difficult so long as one critical step isn't missed out. I couldn't find this step on any guides so hopefully this will help others save some time on most 'NIX systems. This guide doesn't cover installing MySQL or STATA.

The steps are:

- 1. Install libmyodbc
- 2. Install unixODBC
- 3. Configure ODBC
- 4. Test the connection
- 5. Connect STATA

Let's get started.

## **Install libmyodbc and unixodbc**

```
$ sudo apt-get install libmyodbc
$ sudo apt-get install unixodbc
$ sudo apt-get install unixodbc-dev # The critical step - without this STATA ODBC does not work
```
# **Check contents of /etc/odbcinst.ini are as follows**

```
$ cat /etc/odbcinst.ini
[ODBC Drivers]
MySQL = Installed
```
[MySOL] Driver = /usr/lib/odbc/libmyodbc.so Setup = /usr/lib/odbc/libodbcmyS.so

#### **Add the MySQL database as a data source in ~/.odbc.ini**

```
$ vi ~/.odbc.ini
[ODBC Data Sources]
database_name = MySQL # for simplicity I've used the database name here too
[database_name]
Description = A description
Driver = MySQL
database = database_name
server = 127.0.0.1 # connecting on the same machineuser = your_mysql_username
password = your_password # optional - this is plain text!
```
## **If you store your database password in ~/.odbc.ini set the permission so only you have access**

\$ chmod 700 ~/.odbc.ini

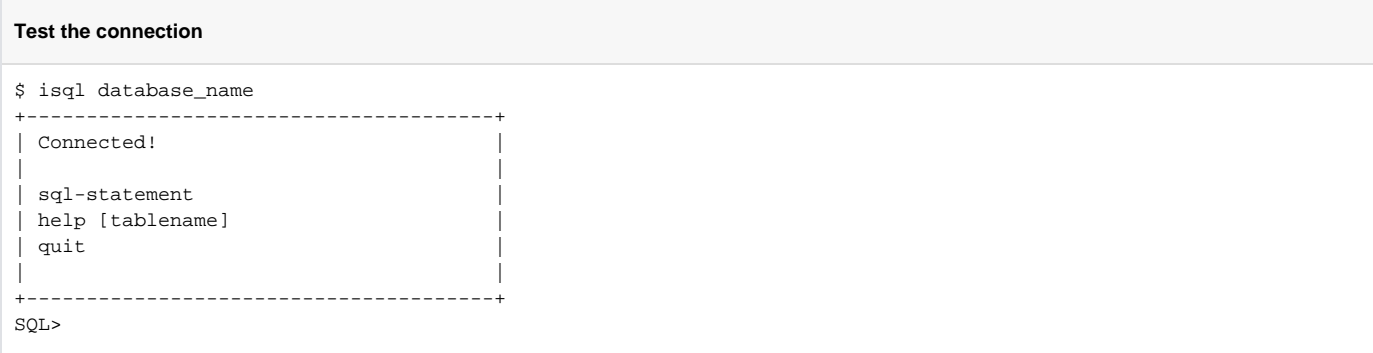

You should now be able to run SQL commands try running:

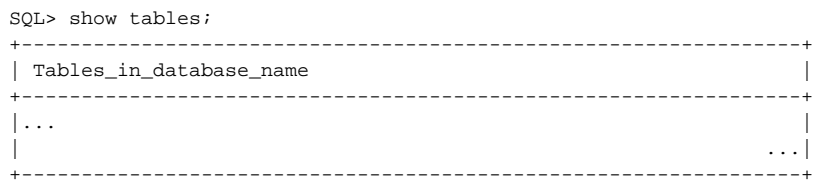

# **Quit isql**

SQL> quit  $\stackrel{\bullet}{\circ}$  \_

**Launch STATA and set the ODBC manager in the command window - permanently is optional**

set odbcmgr unixodbc[, permanently]

Import the database into STATA by going to File -> Import -> ODBC data source

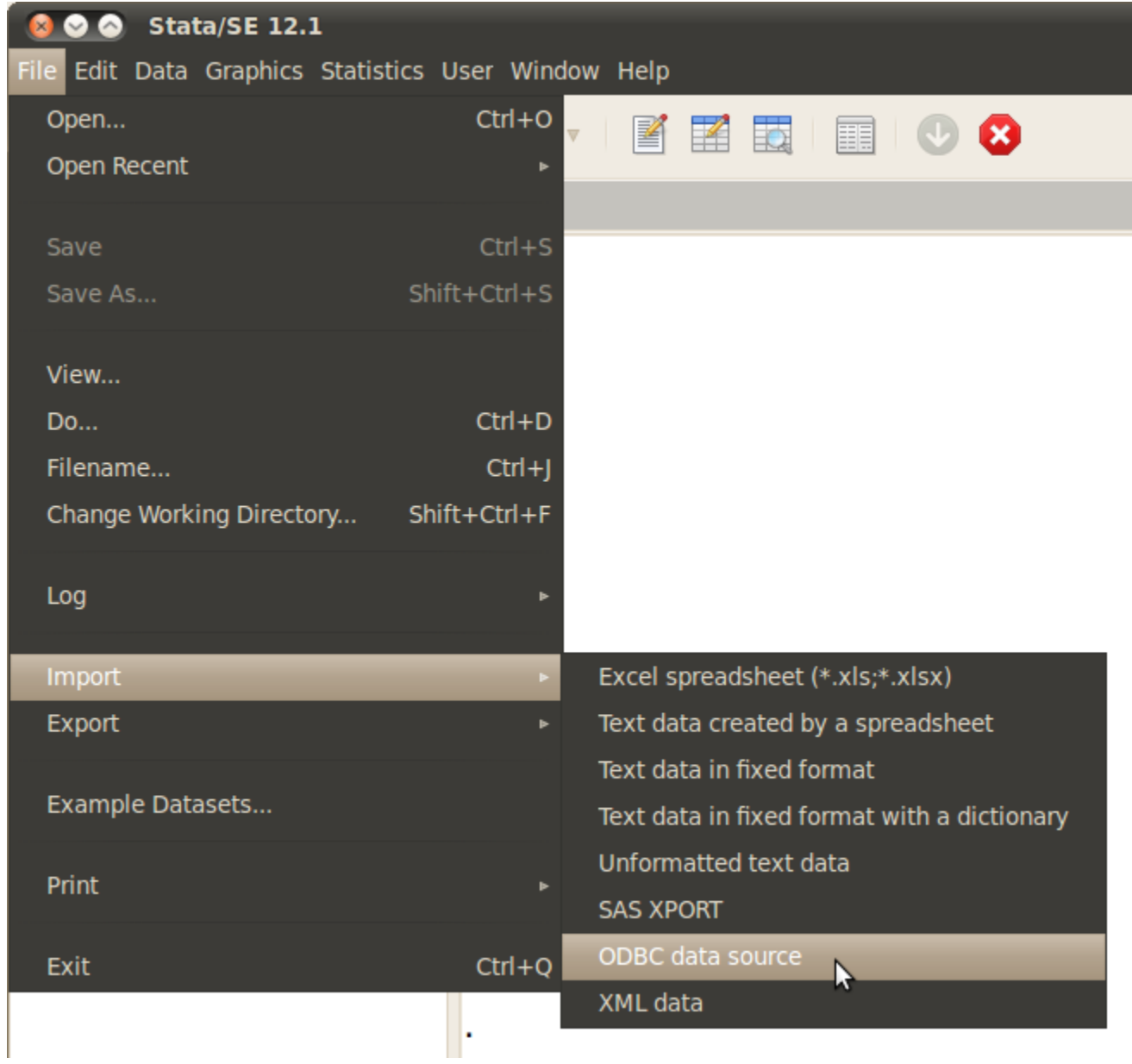

The database should be listed as an ODBC data source - make your selection. Done!

— Anthony Thomas MRC Centre of Epidemiology for Child Health UCL, Institute of Child Health

<https://wiki.ucl.ac.uk/x/sIaLAQ>